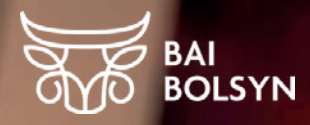

# Малды тіркеу

# Динара Молдағайыпова

Kusto Agro компаниясының субсидиялар жөніндегі менеджері

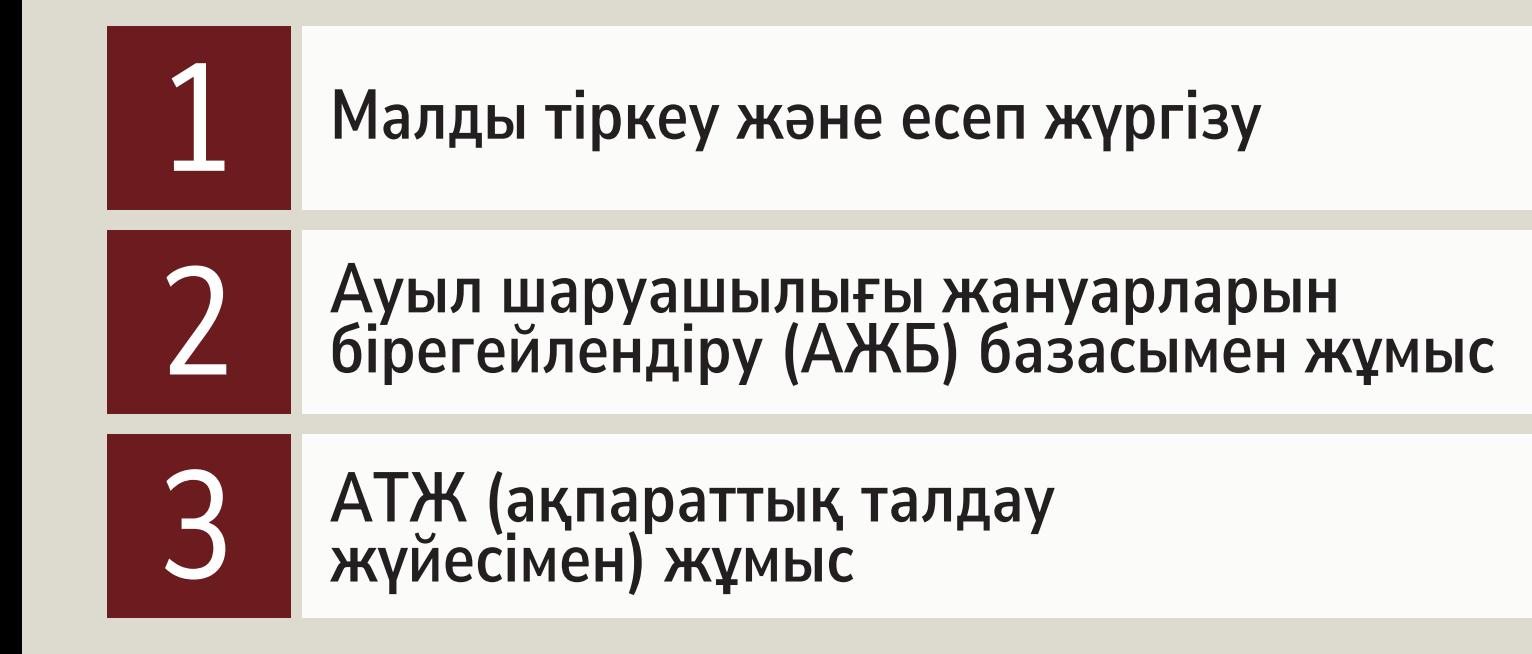

## ІҚМ ЕСЕБІН ҚАЙДА ЖҮРГІЗУ КЕРЕК

#### **EL BAYLYGY**

ИСЖ АЖБ

Ауыл шаруашылығы жануарларын бірдейлендіру жөніндегі дерекқор

- Жануарларды есепке алудың мемлекеттік базасы
- Ветеринариялық станциялардың қызметкерлері жүргізеді
- Мәліметтерді жануарлардың иесі жазбаша түрде ұсынады

ИАС АТЖ

• Ақпараттық-талдау жүйесі

• Әр модуль үшін абоненттік төлем төлеу керек. Абоненттік төлем мөлшері жануарлар санына байланысты

Селекциялық және асыл тұқымдық жұмыстардың

ақпараттық базасы

• Базаны өзіңіз жүргізесіз

• ЭЦҚ (электрондық цифрлық қолтаңба) талап етіледі portal.iszh.kz anan erinegi plem.kz

### ИСЖ\* — АУЫЛ ШАРУАШЫЛЫҒЫ ЖАНУАРЛАРЫН СӘЙКЕСТЕНДІРУ ЖӨНІНДЕГІ ДЕРЕКТЕР БАЗАСЫ

ИСЖ\* Вебсайт: қалыптастыру Жануарлардың санын анықтау PORTAL.ISZH.KZ және жүргізу қағидалары Елдер ішінде және арасында ИС ИСЖ RU KZ Главная | Поиск животного по ИНЖ | Идентификация | Закон | О системе | Валидация документа Вход | Обратная связ жануарлардың қозғалысын бақылау **Идентификация** Ветеринариялық-профилактикалық іс-шараларды бақылау Информация о О системе сельскохозяйственных Узнайте сновные задачи и цели системы ИСЖ животных по регионам Подробнее Подробнее Ветеринарияда тәуекелдерді басқару жүйесін қалыптастыру Вход в систему ИСЖ Закон Для входа в систему «Идентификация Основные положения Поиск животного по ИНЖ сельскохозяйственных животных законодательства РК Жануарлардан алынатын өнімнің используйте ваш логин и пароль Поиск животного в базе данных системы ИСЖ по ИНЖ сельскохозяйственных животных сапасы мен шығу тегін бақылау Войти **Найт** Подробнее

 $*$ ИСЖ = АЖБ

### ЖАНУАРЛАРДЫ СӘЙКЕСТЕНДІРУ

**EL BAYLYGY** 

#### Негізгі әдіс — биркалау Қосымша тәсілдер

- 1. Оң құлаққа жеке нөмірі бар таңбаны бекіту
- 2. Деректер базасына жануар туралы ақпаратты енгізу
- 3. Электрондық ветпаспорт беру

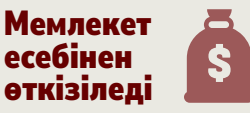

Бұзауларды 7 күндік жастан бастап 14 күн ішінде анықтау қажет

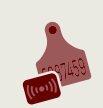

Электрондық сәйкестендіру: радиожиілік белгісі бар таңбалар, болюстер, чиптер және басқалар

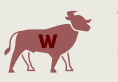

Татуаждар мен таңбалар

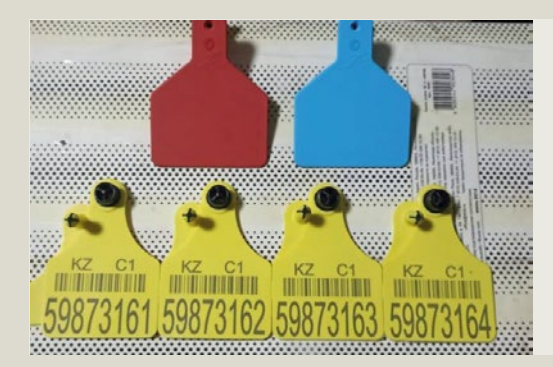

#### Көрсетіледі:

- жеке нөмір
- бұзаудың туған күні
- тавро аналар

Қызыл таңба — қашар, көк — бұқа

#### Келесілер үшін пайдаланылады:

- шаруашылық ішіндегі мал басын есепке алу
- жеке нөмірді уақытша беру

#### Иесі дербес жүргізеді

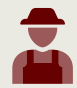

### ИСЖ БАЗАСЫНДА ҚАТЕ БОЛҒАН НЕМЕСЕ КЕШ БОЛҒАН ЖАҒДАЙДА

#### Егер мемлекеттік ветеринар кінәлі болса

Деректерді түзетуді сұрайтын сіздің округіңізге қызмет көрсететін ветеринарлық станцияға хат жазыңыз

Бұрын ветстанцияға тапсырылған дұрыс деректері бар тізімнің көшірмесін қоса беру

Оны өзіңіз тиеуге, пошта арқылы жіберуге, не eOtinish қызметі арқылы жолдауға болады

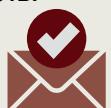

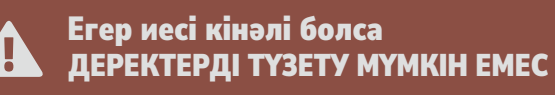

#### Бұзау уақтылы есепке алынбаса

• Туған күні дұрыс көрсетілмеген бұзау нақты жасынан кіші ретінде тіркеледі. ТҮЗЕТУ МҮМКІН ЕМЕС

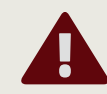

- Дұрыс емес туған күн себебінен субсидиялау мән-жайларына сәйкес келмеуі мүмкін.
- Айыппұл салу туралы шешімді ветеринария органы Қазақстан Республикасының Әкімшілік құқық бұзушылық туралы кодексінің 406-бабына сәйкес қабылдайды.

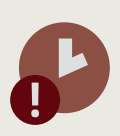

### ИАС\* — АСЫЛ ТҰҚЫМДЫ ЖӘНЕ СЕЛЕКЦИЯЛЫҚ ЖҰМЫСТЫҢ АҚПАРАТТЫҚ БАЗАСЫ

#### **EL BAYLYGY**

#### $*$ ИАС = АТЖ

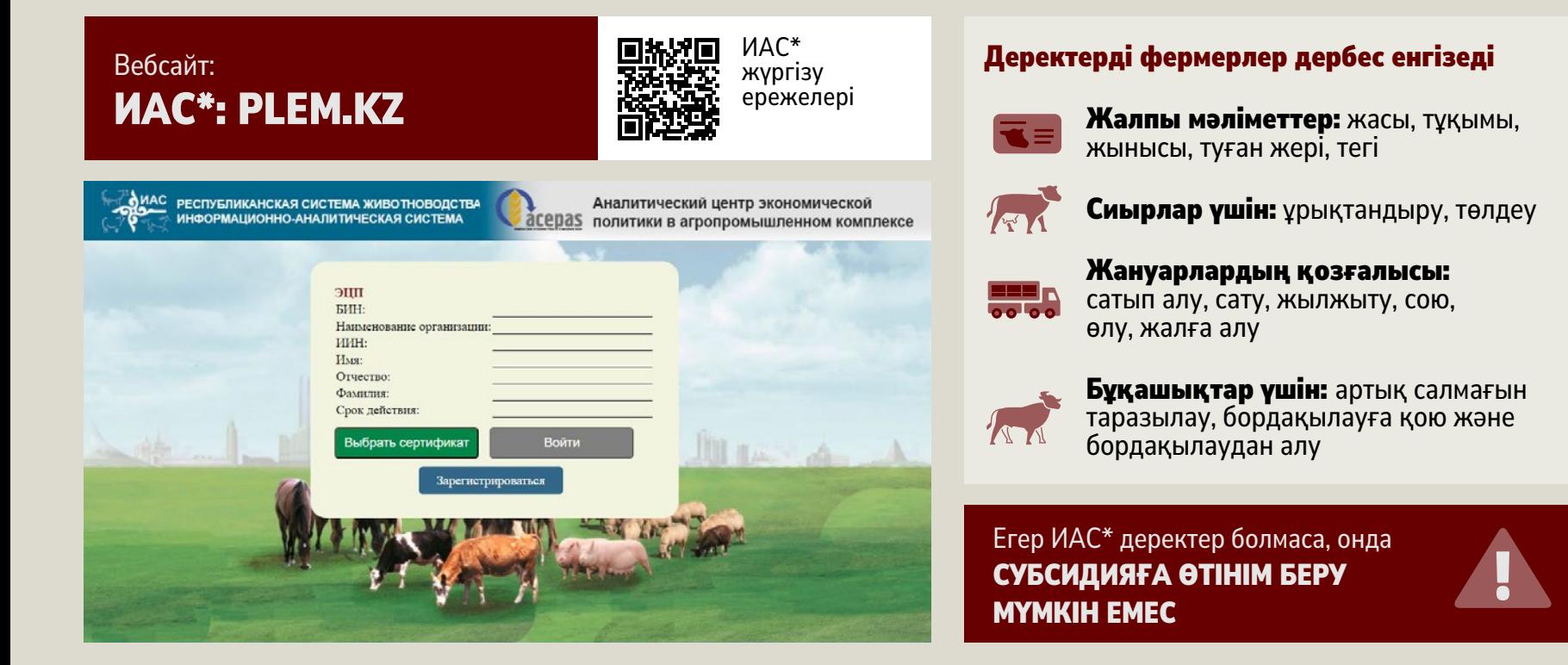

#### ЖАНУАРЛАРДЫ ТІРКЕУ ТӘРТІБІ WALIVARRARDILI TIRKEY TƏRTIF

### $\mathcal{L}^{\mathcal{L}}$

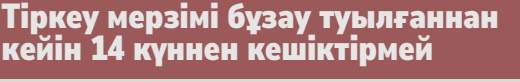

#### Мемлекеттік сәйкестендіру

#### 01 Бұзау туылған кезде жазыңыз:

- салмағын
- жынысы және тұқымын
- енесінің  $N^{\circ}$

02 Бұзау туылғаннан кейін 7 күн өткен соң ветеринариялық станцияға сәйкестендіру қажеттілігі туралы жазбаша түрде хабарлаңыз

### 03 Ветеринарлық дәрігер:

- жануарды биркелейді
- ведомосты толтырады
- деректерді ИСЖ\* базасына енгізеді

### Өзін-өзі сәйкестендіру

01 Мемлекеттік ветстанциядан құжаттар мен таңбалар пакетін алу

02 Биркелеуді жүргізу

#### 03 Ветстанцияға тізімдеме беру:

- туған күні
- жынысы және тұқымы
- сәйкестендіру нөмірі
- таврдың немесе радиожиілік таңбасының болуы

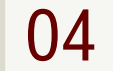

 $04$  Құжаттың тіркелуін қадағалаңыз, қабылдау күнін қойыңыз

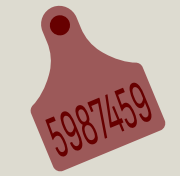

### ҚОСЫМША МАТЕРИАЛДАР

Мемлекеттік ветеринарлық станцияға қалай өтініш беруге болатынын

ИАС базасында есепке алуды қалай жүргізуге және селекциялық-асыл тұқымдық жұмысқа субсидия алуға деректерді енгізуге болады

Малды қалай биркелеу, чиптеу және таңбалау керектігін А. Сүміновтың «Сиыр-бұзау» жүйесі дәрісінен қараңыз

### Құжаттама

Ауыл шаруашылығы жануарларын сәйкестендіру туралы актінің үлгісі

### Бейне Вебресурстар

ИСЖ: portal.iszh.kz

ИАС: plem.kz

egov.kz порталы: «Мемлекеттік қызметтер мен ақпарат онлайн»

ИСЖ қалыптастыру және жүргізу қағидалары

ИАС жүргізу ережелері

**eotinish.kz:** мемлекеттік органдарға<br>жүгіну қызметі

# EL BAYLYGY

**CULTIVARIY арнайы BAI BOLSYN ушін жасады**